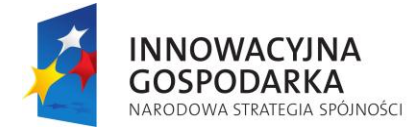

Inwestujemy w Waszą przyszłość

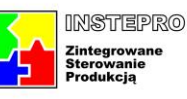

**UNIA EUROPEJSKA**<br>EUROPEJSKI FUNDUSZ<br>ROZWOJU REGIONALNEGO

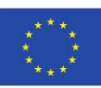

# **Raport wewnętrzny projektu InStePro**

**Nr 3.4:** Kompletacja i uruchomienie laboratoryjnych stanowisk testowych

**Data**

**Przygotował zespół :**

**W. Grega** A. Tutaj W. Zapała

30.09.2010

## **Spis treści**

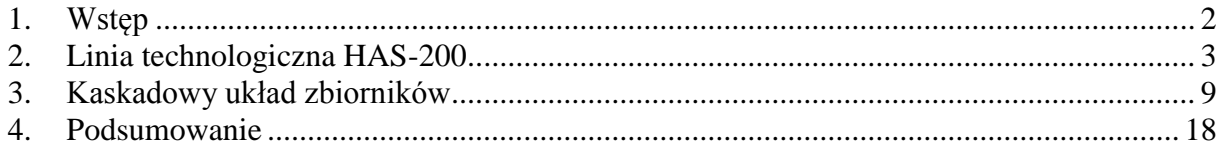

## **Spis tabel**

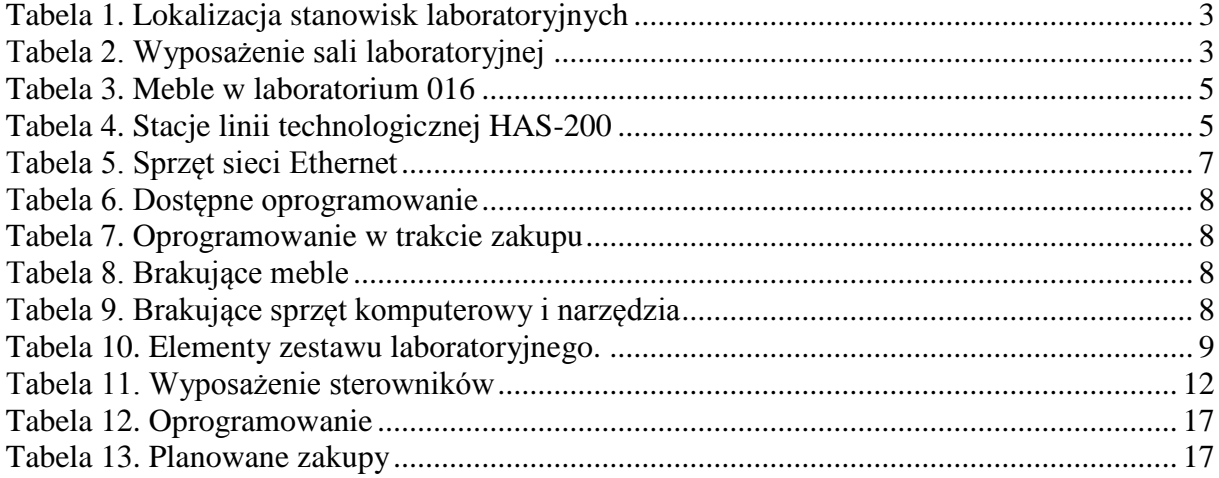

## **Spis ilustracji**

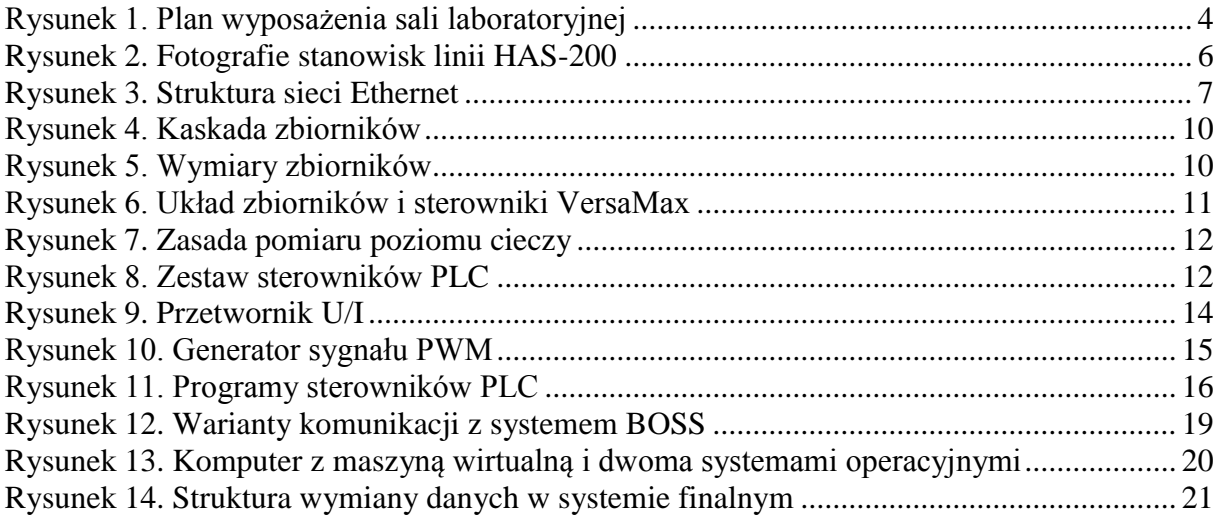

## <span id="page-1-0"></span>**1. Wstęp**

Celem projektu INSTEPRO jest stworzenie oprogramowania realizującego zaawansowany systemu wspomagający sterowanie procesami produkcyjnymi. Z założenia system ma posiadać uniwersalny charakter, umożliwiający stosowanie go w różnych gałęziach przemysłu. Planowane jest wdrożenie gotowego produktu w przemyśle szklarskim (huty szkła gospodarczego), w celu usprawnienia sterowania zasilaczami, którymi płynne szkło z pieca transpor-

towane jest do maszyn formujących. Jednak na etapie rozwijania systemu konieczne jest testowanie go na próbnych instalacjach o charakterze laboratoryjnym. Instalacje te powinny być odporne na błędne sterowania i przerwy w działaniu systemu, a także muszą być dostępne w ciągu całego okresu trwania projektu. Do tego celu wytypowano dwa obiekty laboratoryjne: linię technologiczną HAS-200 oraz kaskadowy układ zbiorników. Za obiekt rezerwowy przyjęto kolumnę destylacyjną. Wymienione instalacje znajdują się w laboratoriach Katedry Automatyki (patrz tabela 1).

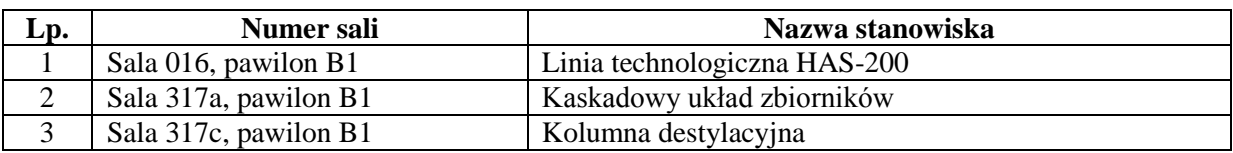

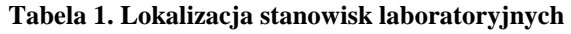

System HAS-200 został w całości zakupiony ze środków grantu INSTEPRO, zaś Wydział zaadaptował na jego potrzeby oddzielne pomieszczenie o powierzchni około 30 m<sup>2</sup> (sala 016, niski parter), pełniące poprzednio funkcję szatni. Pozostałymi dwoma stanowiskami Katedra Automatyki dysponowała już przed rozpoczęciem grantu. Obecnie przeprowadzona jest częściowa modernizacja tych dwóch stanowisk w celu dostosowania ich do potrzeb projektu IN-STEPRO.

# <span id="page-2-0"></span>**2. Linia technologiczna HAS-200**

Modelową linię technologiczną HAS-200 zakupiono w całości ze środków finansowych projektu INSTEPRO. Instalacja stanęła w sali 016 (niski parter) w pawilonie B1, w specjalnie do tego celu zaadoptowanym pomieszczeniu. Plan pomieszczenia wraz z zaznaczonym rozmieszczeniem mebli oraz aparatury przedstawiony jest na rysunku 1, wyposażenie pracowni zebrano w tabeli 2, zaś wykaz mebli zamieszczono w tabeli 3.

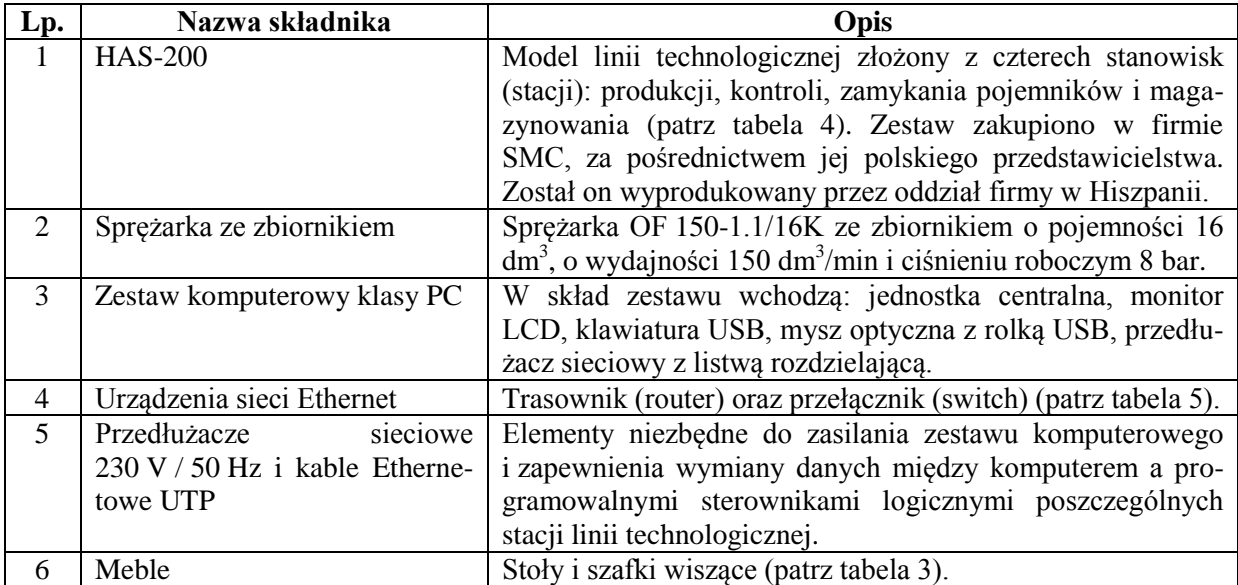

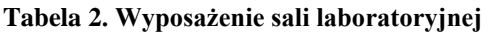

Zgodnie z umową z dostawcą systemu HAS-200, firmą SMC, jej zadaniem było dostarczenie linii (sprzętu i oprogramowania), jej montaż, próbne uruchomienie i przetestowanie, a także przeszkolenie wytypowanego pracownika AGH z obsługi systemu. Zadania te zostały niemal

w całości zrealizowane. Szkolenie odbyło się w Hiszpanii, w siedzibie oddziału firmy SMC, produkującego zestawy szkoleniowe, jeszcze przed dostarczeniem linii produkcyjnej. Pracownicy polskiego oddziału firmy SMC nadzorowali transport, zmontowali linię oraz przeprowadzili próbny rozruch. Nie sprawdzono jedynie działania oprogramowania 3DSupra (specjalizowany program klasy SCADA, dostarczony razem z zestawem) oraz EdMES (specjalizowany program klasy MES, załączony do linii produkcyjnej), ponieważ wymagało to posiadania aplikacji RSLinx, której zakup jest dopiero planowany i która w związku z tym nie była dostępna podczas próbnego rozruchu.

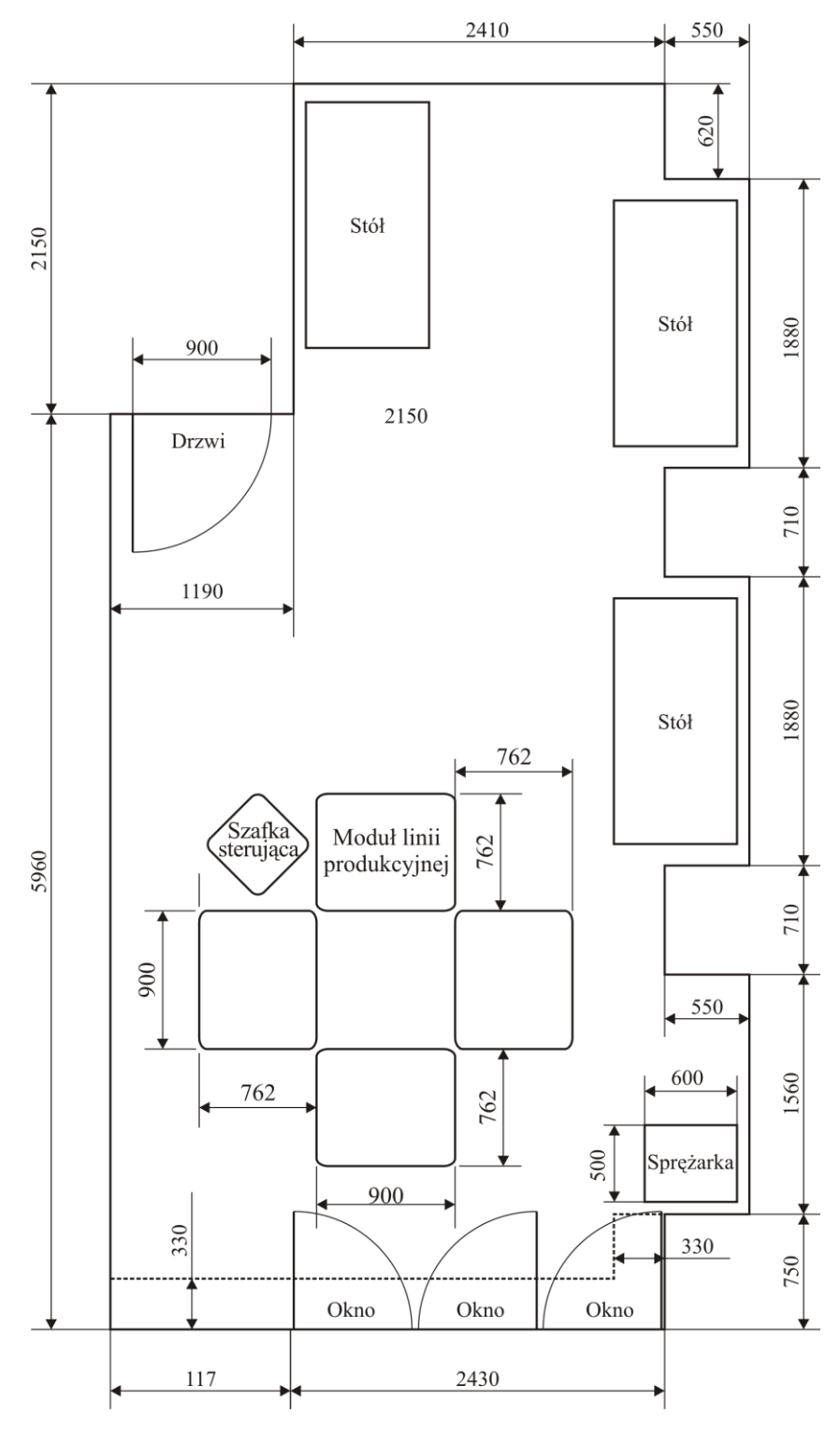

<span id="page-3-0"></span>**Rysunek 1. Plan wyposażenia sali laboratoryjnej**

| $L_{p}$ . | <b>Nazwa</b>   | Liczba | Uwagi                                                                                                    |  |  |  |
|-----------|----------------|--------|----------------------------------------------------------------------------------------------------|--|--|--|
|           | Stół           | 3      | Stół o wymiarach (szerokość $\times$ głębokość $\times$ wyso-<br>kość) $1600 \times 800 \times 780$ mm, ze wzmocnioną meta-<br>lową konstrukcją wsporczą i z wytrzymałym bla-<br>tem o grubości 36 mm.                       |  |  |  |
| 3         | Szafka wisząca |        | Szafki wiszące naścienne o wymiarach (szerokość<br>$\times$ głębokość $\times$ wysokość) 900 $\times$ 380 $\times$ 700 mm<br>(pięć sztuk) z pionową przegrodą, półkami,<br>drzwiami dwuskrzydłowymi wyposażonymi<br>w zamki. |  |  |  |

**Tabela 3. Meble w laboratorium 016**

W skład linii wchodzą cztery stanowiska, wymienione w tabeli 4. Zadaniem pierwszego z nich jest napełnianie pobranego z magazynu pojemnika granulatem z tworzywa sztucznego, przechowywanym w silosie (leju). Nosi ono wobec tego nazwę stanowiska produkcyjnego. Druga stacja kontroluje poziom wypełnienia pojemnika i odrzuca braki. Trzecie stanowisko zamyka pojemniki wieczkami i przylepia wydrukowane etykiety. Ostatnie, czwarte stanowisko, to magazyn składowania poziomego wyposażony w manipulator typu XYZ o trzech stopniach swobody (dwa serwonapędy elektryczne i jeden siłownik pneumatyczny), przenoszący pojemniki. Pojemniki są transportowane między stanowiskami za pomocą czterech segmentowych przenośników taśmowych, ułożonych w zamknięty pierścień. Fotografie wszystkich czterech stacji zebrano na rysunku 2.

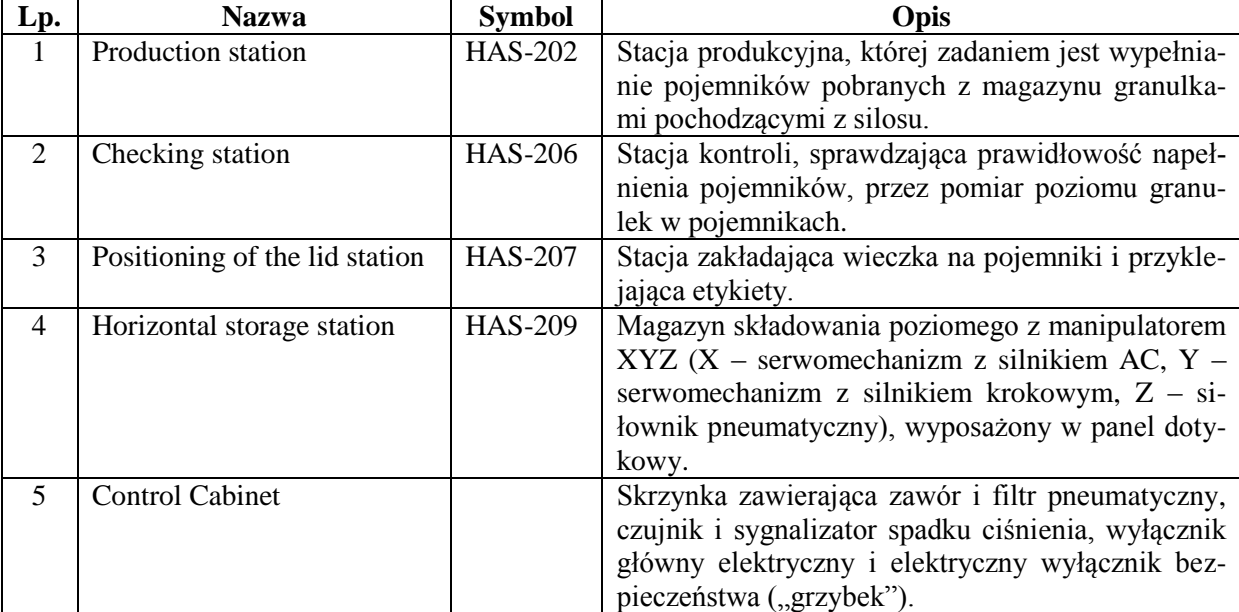

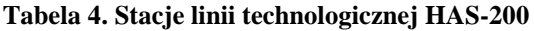

Większość urządzeń wykonawczych to siłowniki pneumatyczne dwustronnego działania oraz przyssawki próżniowe (z wyjątkiem dwóch elektrycznych serwomechanizmów w magazynie, odpowiednio z silnikami AC i krokowym), zaś pracą każdego stanowiska zarządza oddzielny programowalny sterownik logiczny PLC typu CompactLogix L32E firmy Allen-Bradley. Magazyn wyposażony jest dodatkowo w panel dotykowy PanelView Plus 600. Wszystkie cztery sterowniki oraz panel połączone są przez koncentrator (hub) siecią Ethernet, jak pokazano na rysunku 3. Za pośrednictwem odrębnego trasownika (router) z wbudowanym prze-

łącznikiem (switchem), do sieci dołączony jest także komputer klasy PC. Router z zaimplementowanym mechanizmem NAT pozwala odizolować sterowniki od sieci komputerowej ogólnouczelnianej, a jednocześnie umożliwia użytkownikom komputera korzystanie z zasobów Internetu (oraz serwera licencji programu MATLAB). Wbudowany switch (przełącznik) w routerze pozwolił doprowadzić sieć Ethernet do czterech gniazdek naściennych. Do jednego z nich podłączony jest komputer PC, do drugiego – hub (koncentrator) obsługujący sterowniki PLC oraz panel dotykowy, zaś dwa pozostałe pozostają wolne i umożliwiają dołączenie – w razie potrzeby – dodatkowych komputerów stacjonarnych lub przenośnych. Wykaz sprzętu sieciowego zebrano w tabeli 5. Z kolei tabela 6 zawiera listę programów zainstalowanych na komputerze PC.

Stacja produkcji (napełniania pojemników) Stacja kontroli poziomu napełnienia

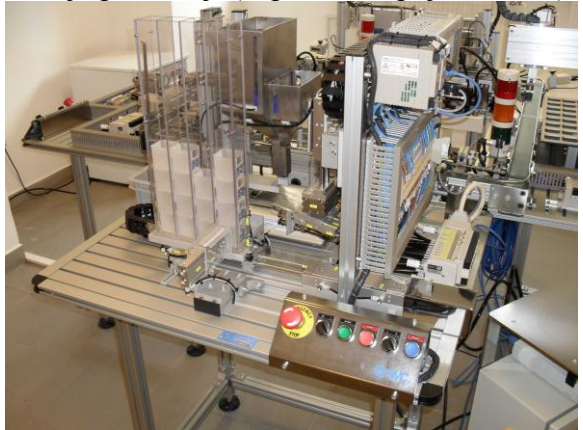

Stacja nakładania pokrywek i klejenia etykiet Magazyn składowania poziomego

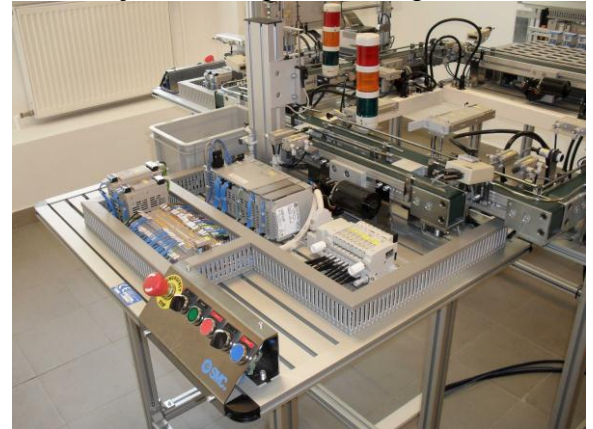

<span id="page-5-0"></span>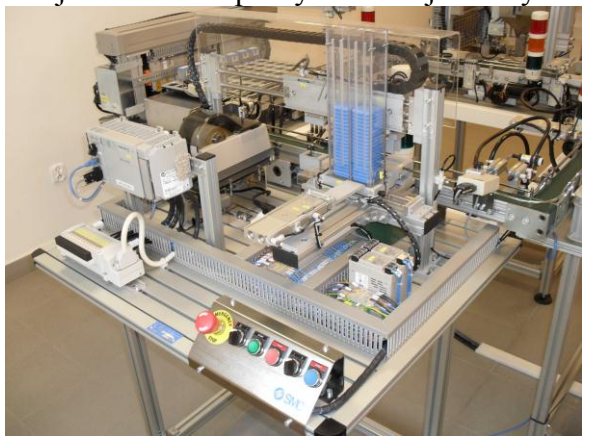

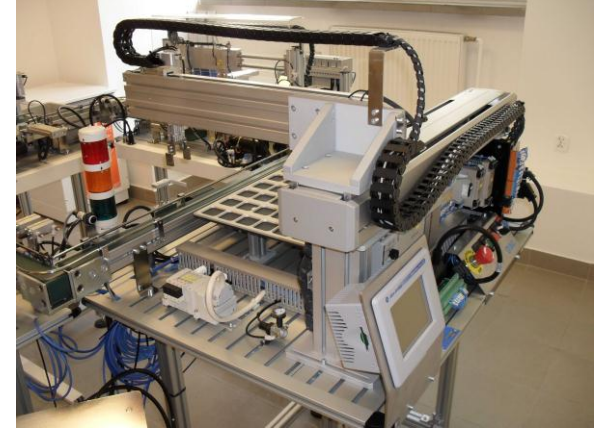

**Rysunek 2. Fotografie stanowisk linii HAS-200**

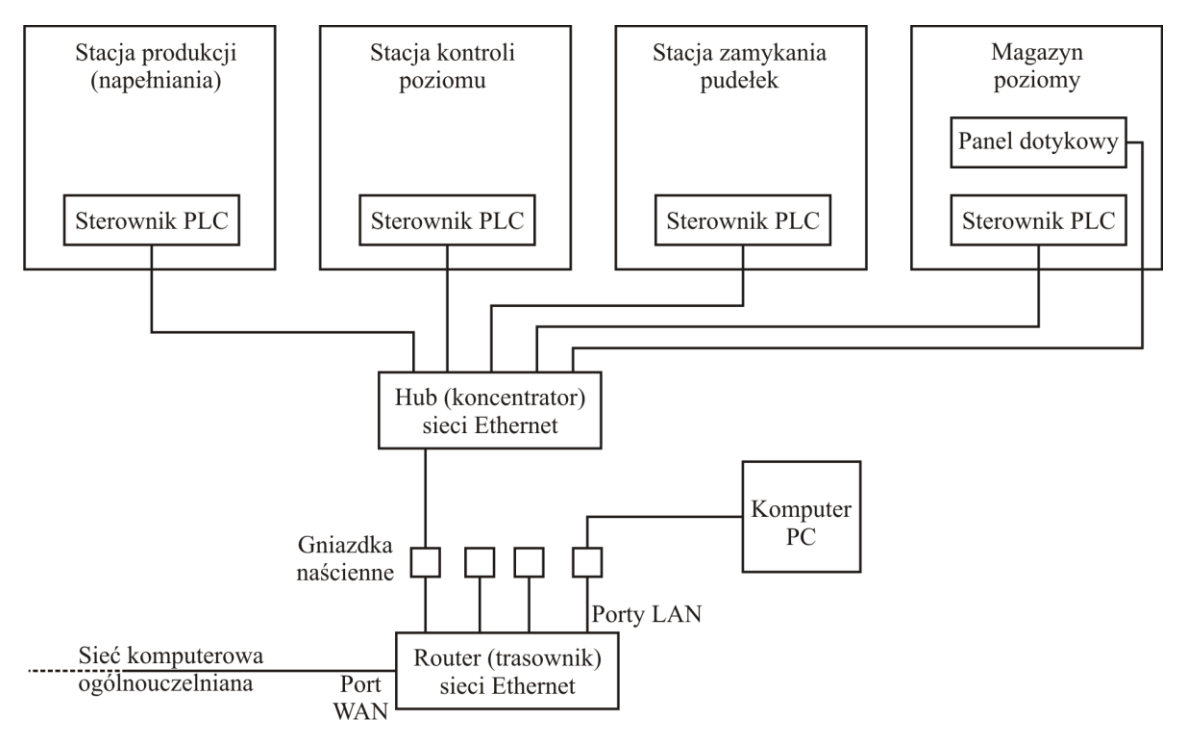

**Rysunek 3. Struktura sieci Ethernet**

<span id="page-6-0"></span>Do pełnej sprawności stanowiska konieczne jest dokończenie lub wykonanie zakupów oprogramowania, sprzętu komputerowego, dodatkowego wyposażenia oraz mebli. Obecnie finalizowany jest zakup aplikacji komputerowych wymienionych w tabeli 7. RSLinx to program komunikacyjny, umożliwiający innym aplikacjom połączenie się ze sterownikami CompactLogix. RSLogix 500 służy do tworzenia oprogramowania dla sterowników logicznych, ładowania go do sterowników oraz monitorowania ich pracy. Factory Talk View Studio for Machine Edition służy do programowania paneli operatorskich, zaś aplikacja Ultraware pozwala programować sterowniki serwonapędów firmy Allen-Bradley. Przy okazji najbliższego przetargu na Wydziale zakupione zostaną krzesła do laboratorium (tabela 8). Również wkrótce kupione będzie wyposażenie wymienione w tabeli 9. Jest ono potrzebne między innymi do zapewnienia zasilania i wygodnej komunikacji między składnikami systemu oraz do serwisowania sprzętu (wykonywania drobnych napraw). Dodatkowy komputer, którego zakup również jest planowany, pozwoli zrównoleglić działania badawcze, przyśpieszając je i podnosząc komfort pracy.

| Lp. | <b>Nazwa</b>                                             | Liczba | Uwagi                                                                                                    |
|-----|----------------------------------------------------------|--------|----------------------------------------------------------------------------------------------------|
|     | Trasownik (router) dla sieci<br>komputerowej Ethernet.   |        | Trasownik sieci Ethernet z wbudowanym czteropor-<br>towym przełącznikiem sieciowym (LAN) o szybko-<br>ści transmisji 100/1000 Mb/s oraz z portem WAN<br>o szybkości transmisji 100/1000 Mb/s, z własnym<br>zasilaczem wtyczkowym, przeznaczony do pracy<br>w warunkach domowych lub biurowych. |
|     | Przełącznik (switch) dla sieci<br>komputerowej Ethernet. |        | Pięcioportowy przełącznik sieci Ethernet o szybko-<br>ści transmisji 100/1000 Mb/s, z własnym zasilaczem<br>wtyczkowym, przeznaczony do pracy w warunkach<br>domowych lub biurowych.                                                                                                    |

**Tabela 5. Sprzęt sieci Ethernet**

## **Tabela 6. Dostępne oprogramowanie**

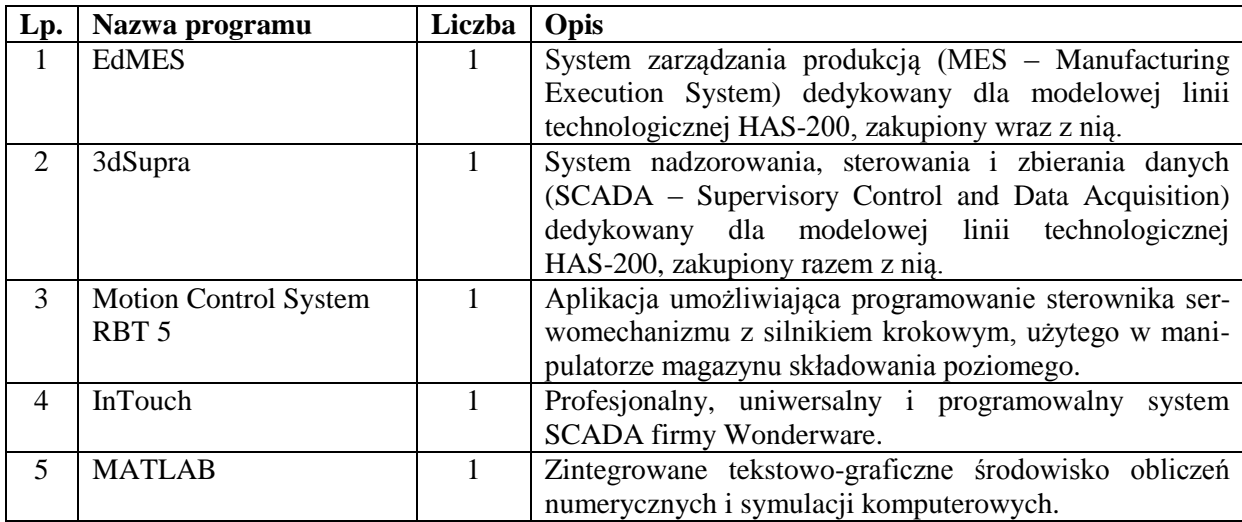

### **Tabela 7. Oprogramowanie w trakcie zakupu**

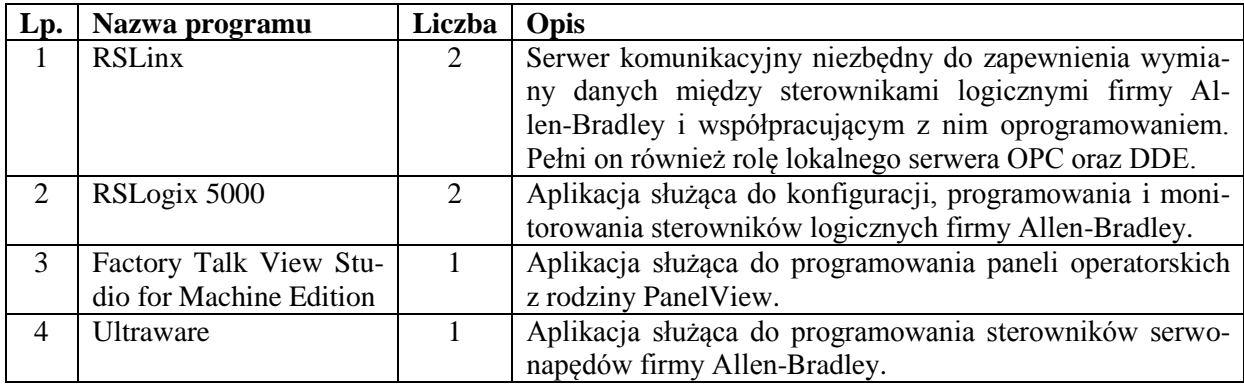

#### **Tabela 8. Brakujące meble**

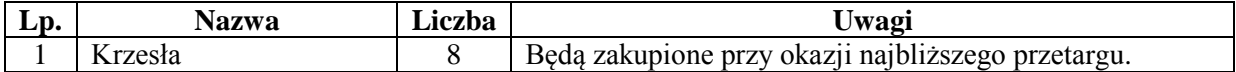

#### **Tabela 9. Brakujące sprzęt komputerowy i narzędzia**

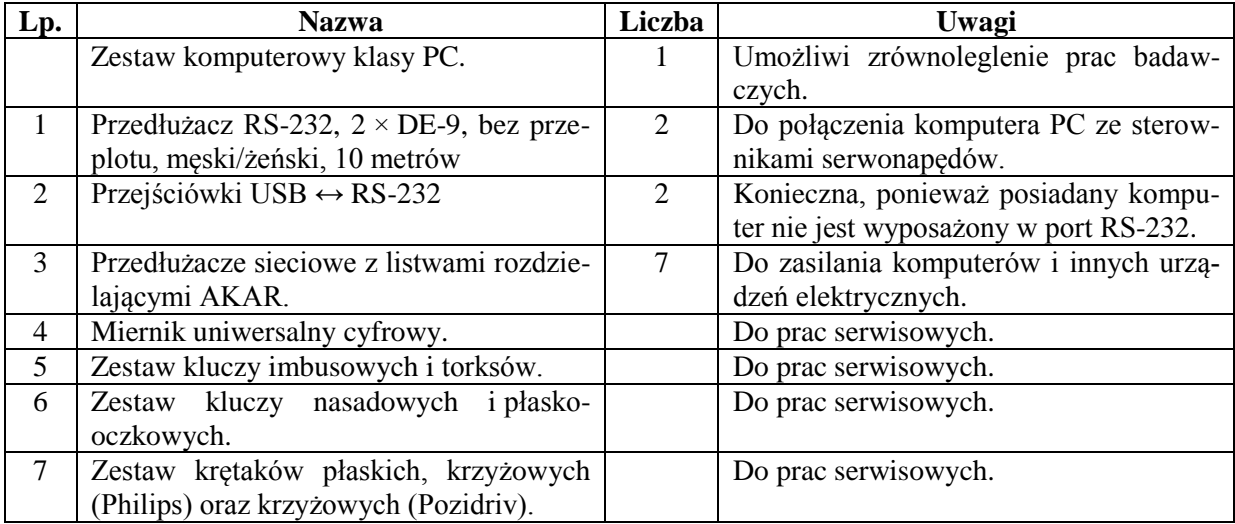

Zgodnie z planami, komunikacja między tworzonym systemem wspomagania sterowania (zwanym roboczo BOSS-em) a sterownikami logicznymi odbywać się będzie za pośrednictwem protokołu OPC (wprost lub z pośrednictwem systemu SCADA). W tym celu użyta będzie aplikacja RSLinx, posiadająca funkcjonalność lokalnego serwera OPC, pozwalającego wymieniać dane ze sterownikami PLC CompactLogix. Aplikacja ta jest w trakcie zakupu i wkrótce będzie dostępna.

## <span id="page-8-0"></span>**3. Kaskadowy układ zbiorników**

Składniki stanowiska laboratoryjnego wymienione są w tabeli 10. Obiekt regulacji, przedstawiony na rysunku 4, składa się z trzech ułożonych kaskadowo zbiorników, między którymi przelewa się woda oraz czwartego zbiornika buforowego, umieszczonego poniżej trzech pozostałych. Wymiary zbiorników (bez buforowego) podane są na rysunku 5. Woda ze zbiornika buforowego jest tłoczona do zbiornika górnego przez pompę łopatkową<sup>1</sup>, napędzaną silnikiem komutatorowym prądu stałego z magnesami stałymi. Następnie pod wpływem siły grawitacji przelewa się przez zawór<sup>2</sup> zainstalowany w dnie zbiornika górnego do zbiornika środkowego, potem podobnie do dolnego i wreszcie wraca do zbiornika buforowego. Silnik pompy zasilany jest napięciem o przebiegu prostokątnym o wartości szczytowej 24 V i regulowanym współczynniku wypełnienia (PWM). W opisywanej instalacji pompa stanowi urządzenie wykonawcze. Poziomy cieczy w trzech zbiornikach (górnym, środkowym i dolnym) wyznaczane są przez pomiar ciśnienia powietrza spiętrzanego w pionowej rurce umieszczonej w zbiorniku przez wpływającą do niej od dołu wodę (rysunek 7). Ciśnienie mierzone jest za pomocą czujnika wykonanego w technologii mikrokrzemowej. Analogowy napięciowy sygnał z czujnika podlega wzmocnieniu w układzie zawierającym wzmacniacz operacyjny. Z dobrym przybliżeniem można przyjąć, że zależność tego napięcia od poziomu jest afiniczna. Wyniki pomiaru poziomu w trzech zbiornikach (górnym, środkowym i dolnym) stanowią sygnały wyjściowe obiektu. Układ zbiorników oraz współpracujące z nimi sterowniki logiczne pokazane są na fotografiach na rysunku 6.

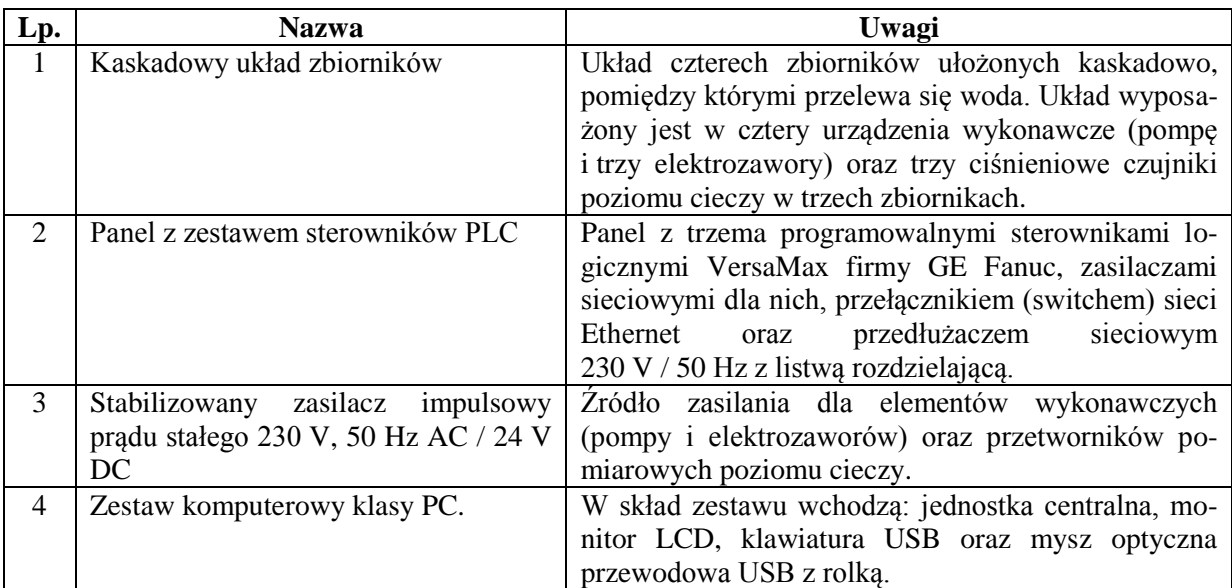

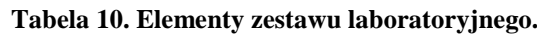

<u>.</u>

<sup>&</sup>lt;sup>1</sup> W związku z dawniejszą awarią i koniecznością naprawy, komora łopatkowa pompy nie jest szczelna.

<sup>2</sup> Jest to kulowy zawór odcinający, ustawiony w położeniu pośrednim.

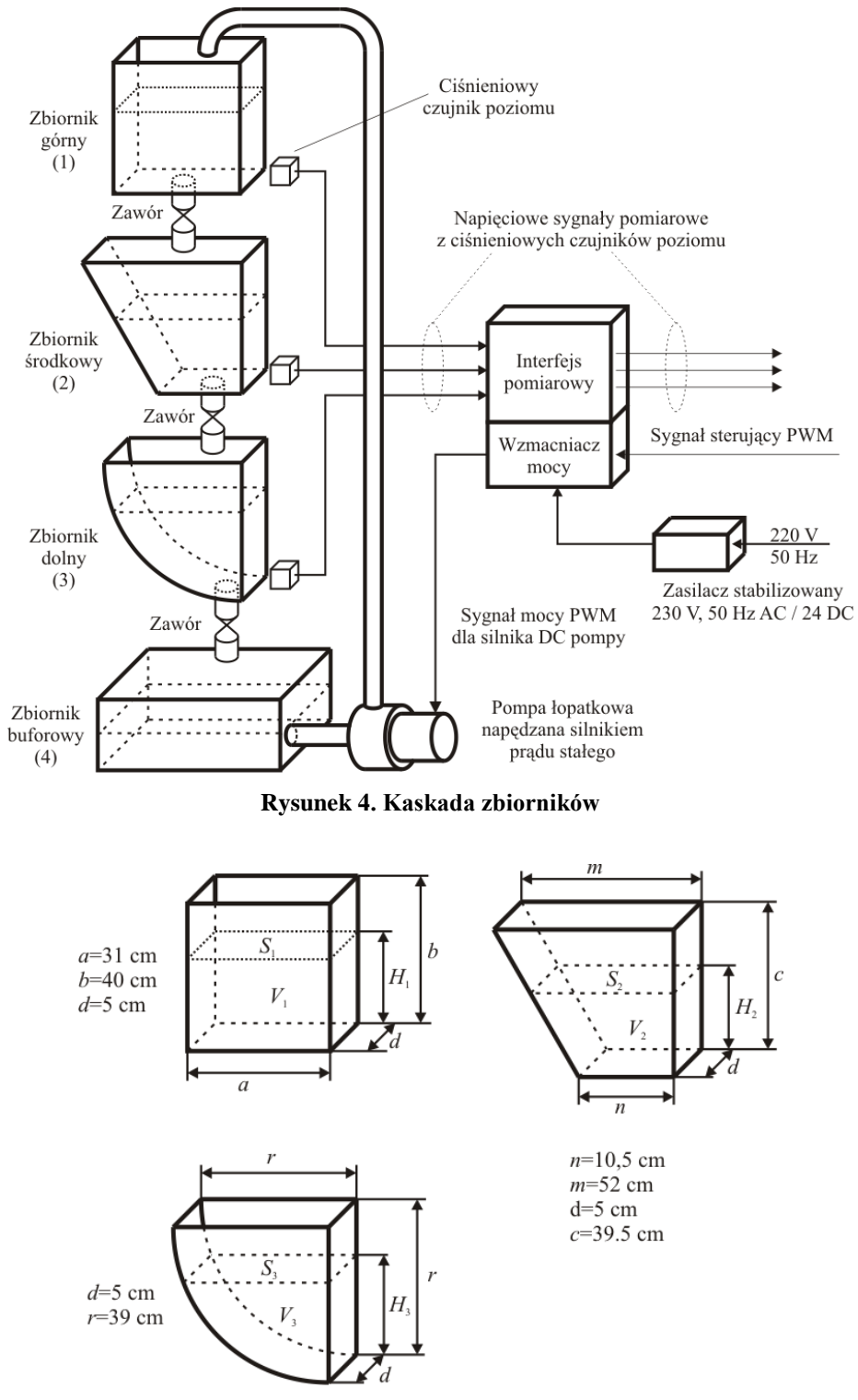

<span id="page-9-1"></span><span id="page-9-0"></span>**Rysunek 5. Wymiary zbiorników**

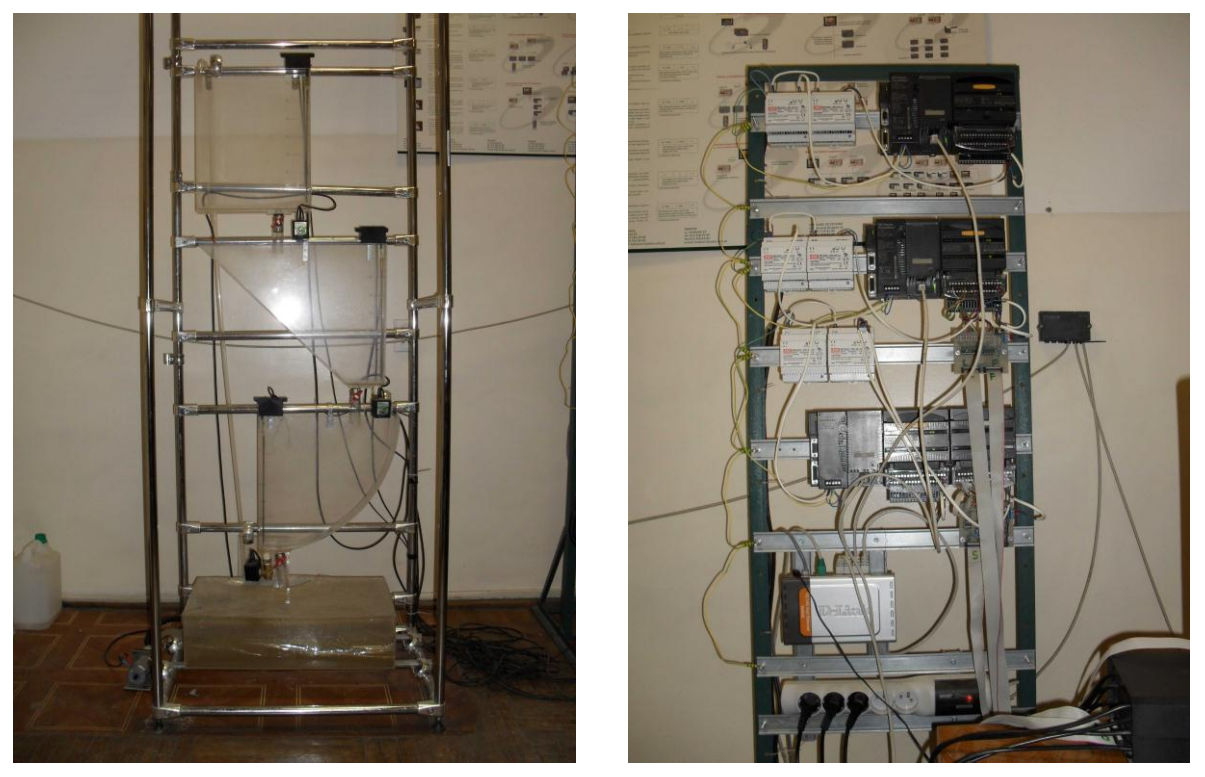

**Rysunek 6. Układ zbiorników i sterowniki VersaMax**

<span id="page-10-0"></span>Do sterowania obiektem wykorzystano programowalne sterowniki logiczne (PLC) VersaMax firmy GE Fanuc. Z instalacją współpracują trzy sterowniki, wymieniające się danymi za pośrednictwem sieci komputerowej Ethernet i tworzące rozproszony układ sterowania (rysunek 8). Elementy zestawów sterowników wymieniono w tabeli 11. Sterownik PLC 3 jest odpowiedzialny za pomiar sygnałów napięciowych z czujników poziomu i przeliczanie ich na wartości poziomów cieczy wyrażone w milimetrach. Ze względu na afiniczną (w przybliżeniu) zależność między napięciem a poziomem, do przeliczania można wykorzystać blok SCALE, dostępny w bibliotekach języka drabinkowego, używanego do tworzenia programu dla sterownika. Ponieważ do sterownika logicznego dołączono blok wejść-wyjść analogowych prądowych, zaś czujniki poziomów generują sygnały napięciowe, konieczne jest zastosowanie przetwornika napięcie/prąd (U/I). Jego elektroniczny schemat ideowy przedstawiono na rysunku 9. Sterownik PLC 2 steruje silnikiem napędzającym pompę. Ponieważ do sterownika dołączony jest blok uniwersalnych wyjść cyfrowych, a silnik pompy powinien być sterowany sygnałem PWM, do instalacji dodano generator PWM oraz wzmacniacz mocy. Schemat ideowy generatora sygnału PWM, sterowanego za pomocą ośmiu wyjść cyfrowych bloku wejścia-wyjścia sterownika logicznego, przedstawiony jest na rysunku 10. Dla zapewnienia odpowiedniej mocy sygnału podawanego na silnik pompy zastosowano wzmacniacz mocy z optoizolacją oraz impulsowy stabilizowany zasilacz prądu stałego o napięciu 24 V i dostatecznej wydajności prądowej.

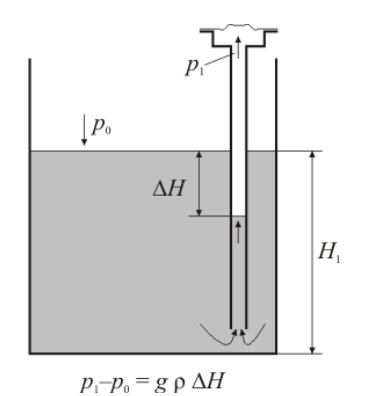

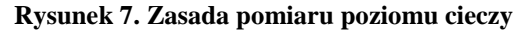

<span id="page-11-0"></span>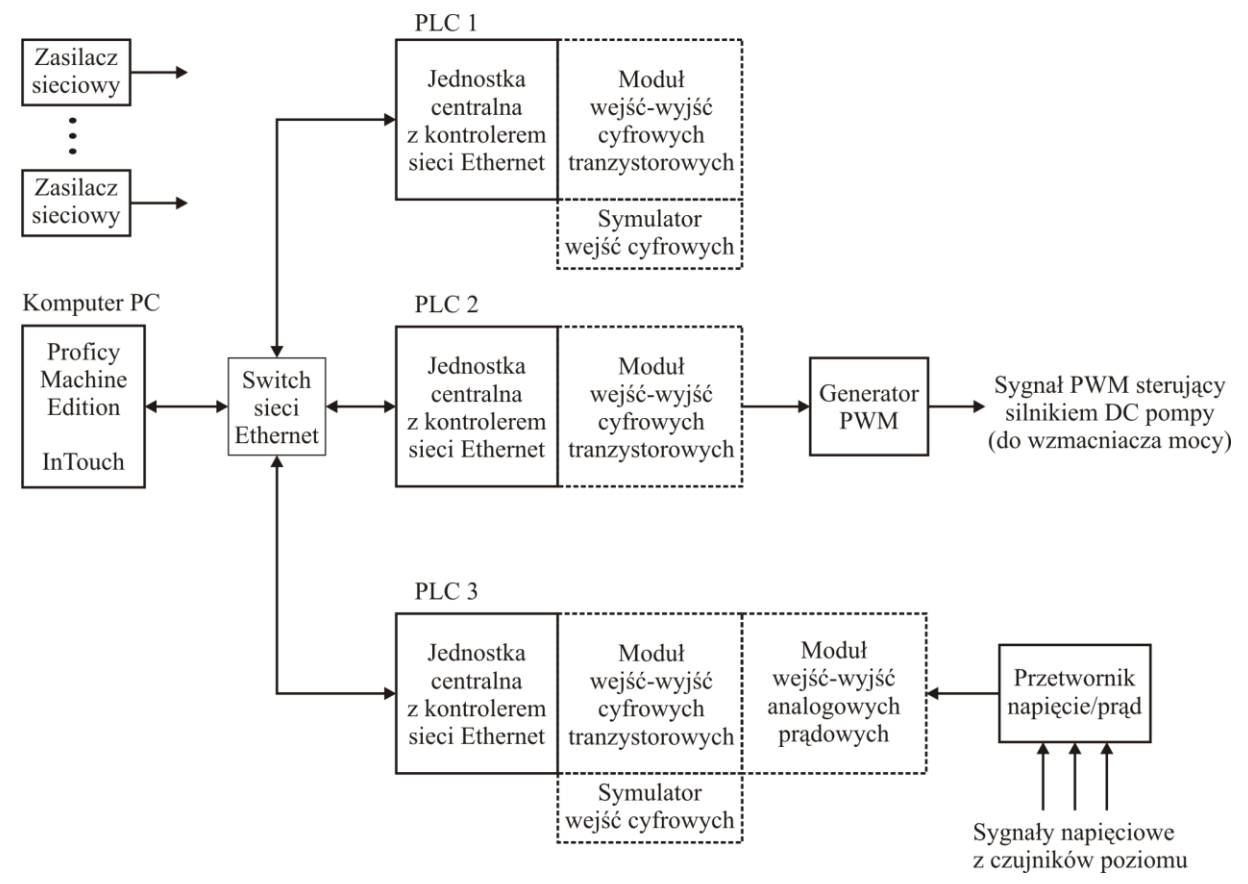

**Rysunek 8. Zestaw sterowników PLC**

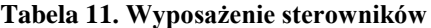

<span id="page-11-1"></span>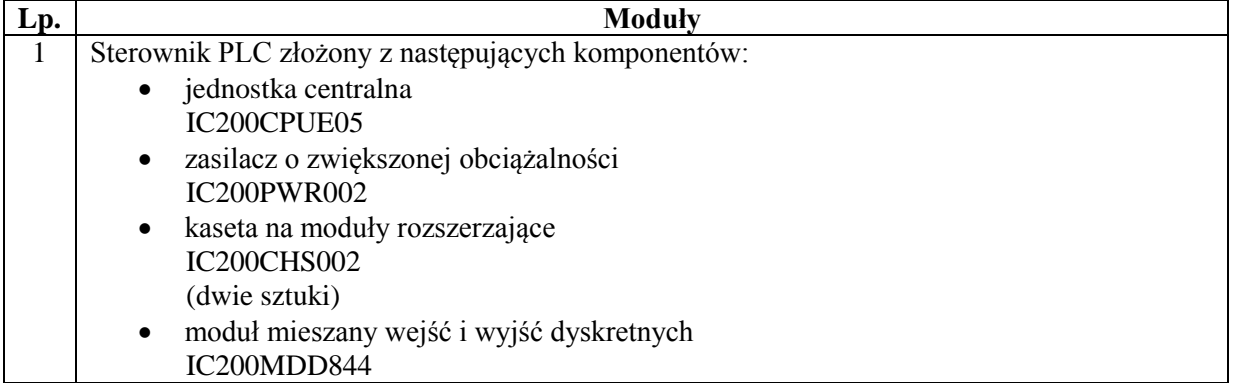

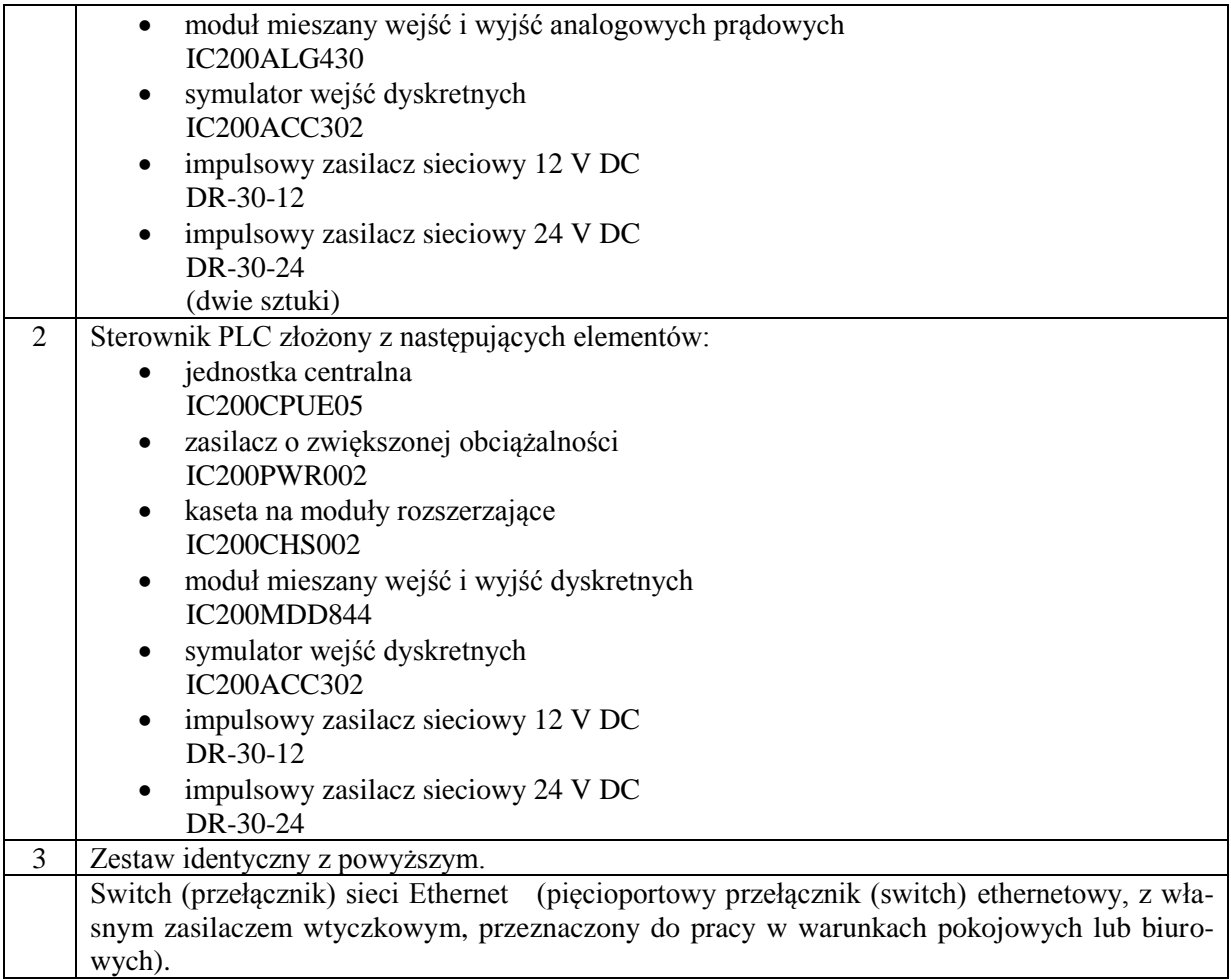

W sterowniku PLC 1 realizowane są obliczenia wymagane przez algorytm sterowania. Obecnie jest to algorytm PI stabilizujący poziom w górnym zbiorniku przez dobór sterowania silnika pompy. Za pośrednictwem sieci Ethernet, z wykorzystaniem protokołu EGD, sterownik PLC 1 otrzymuje wyniki pomiaru poziomów cieczy w zbiornikach od sterownika PLC 3. Na tej podstawie wylicza sterowanie dla obiektu, stosując wybrany algorytm regulacji. Obliczona wartość sterowania (liczba naturalna z zakresu 0 – 255, odpowiadająca współczynnikowi wypełnienia sygnału PWM z przedziału [0, 1]) jest przesyłana przez sieć Ethernet do sterownika PLC 2, odpowiedzialnego za zasilenie silnika napędzającego pompę. Programy wszystkich trzech sterowników, zestawione w języku drabinkowym, przedstawione są na rysunku 11.

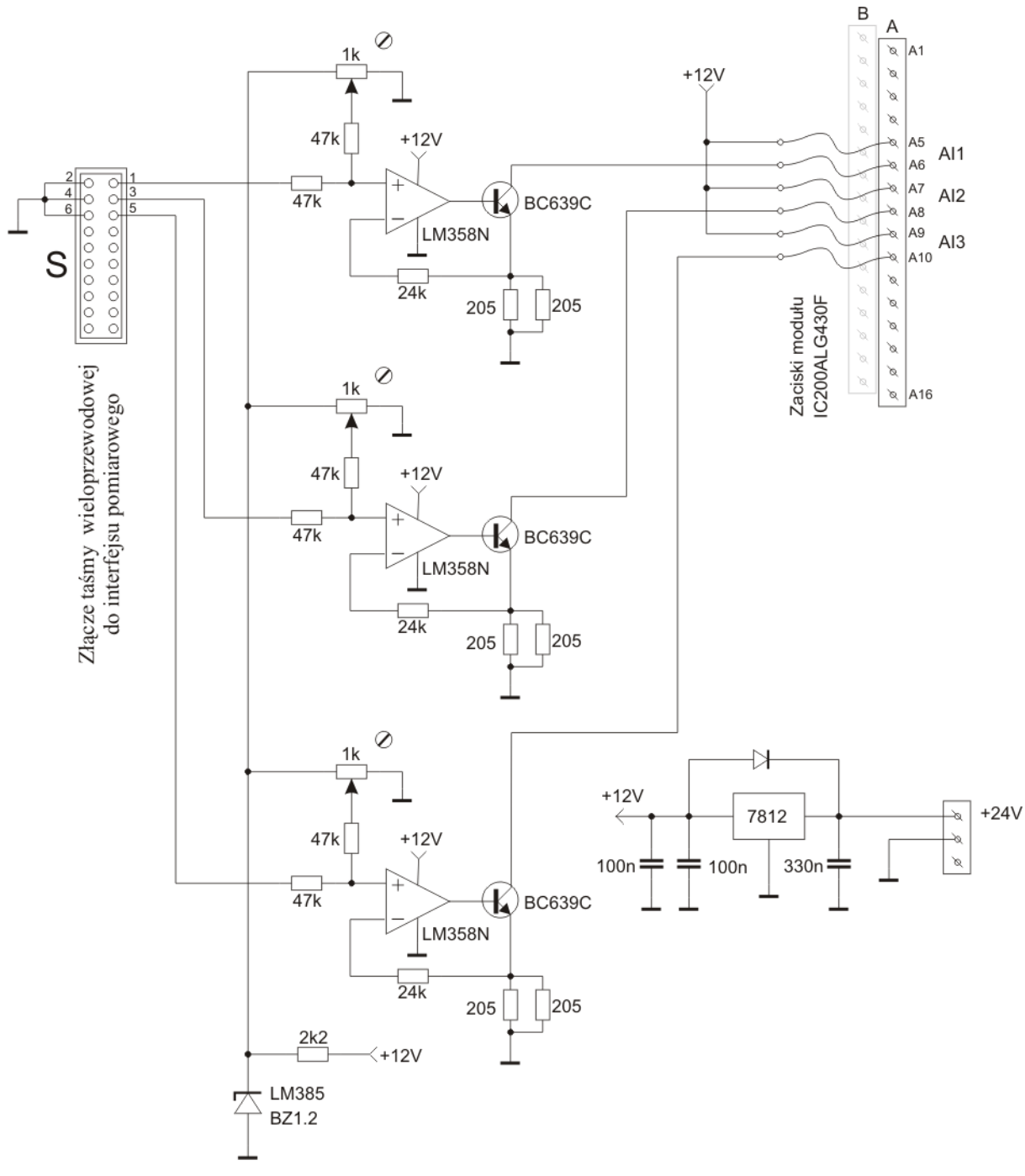

<span id="page-13-0"></span>**Rysunek 9. Przetwornik U/I**

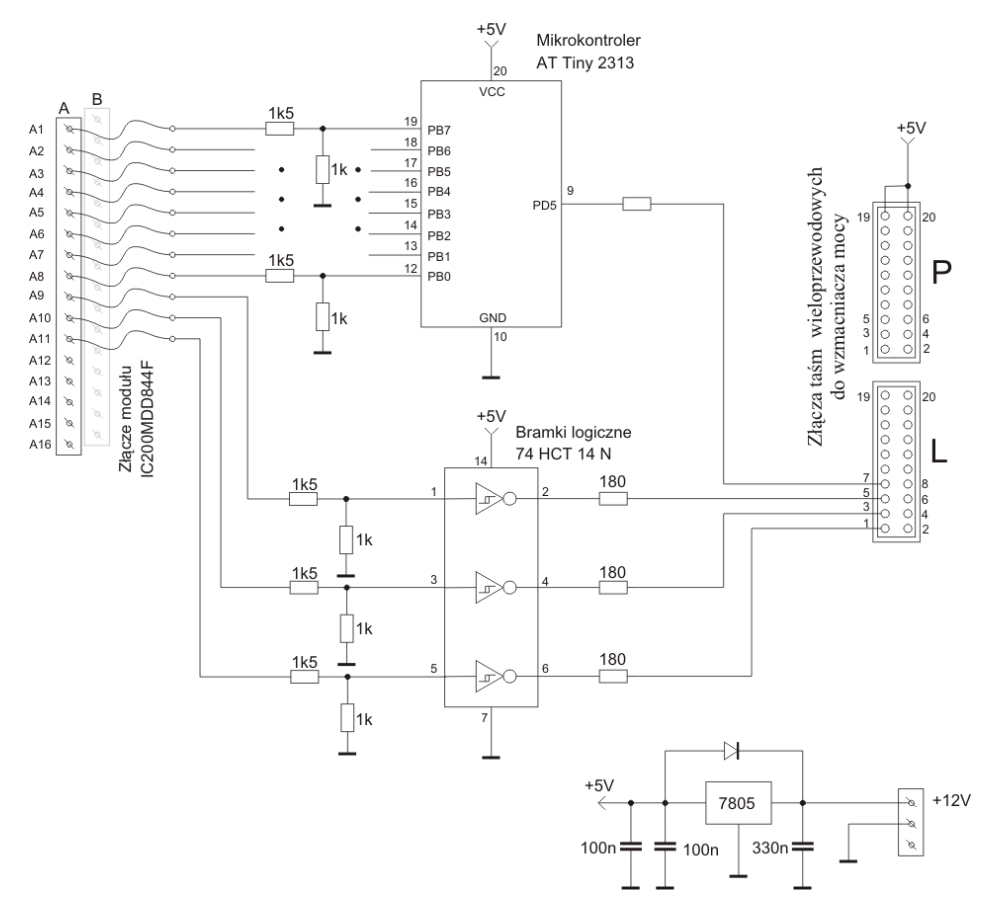

**Rysunek 10. Generator sygnału PWM**

<span id="page-14-0"></span>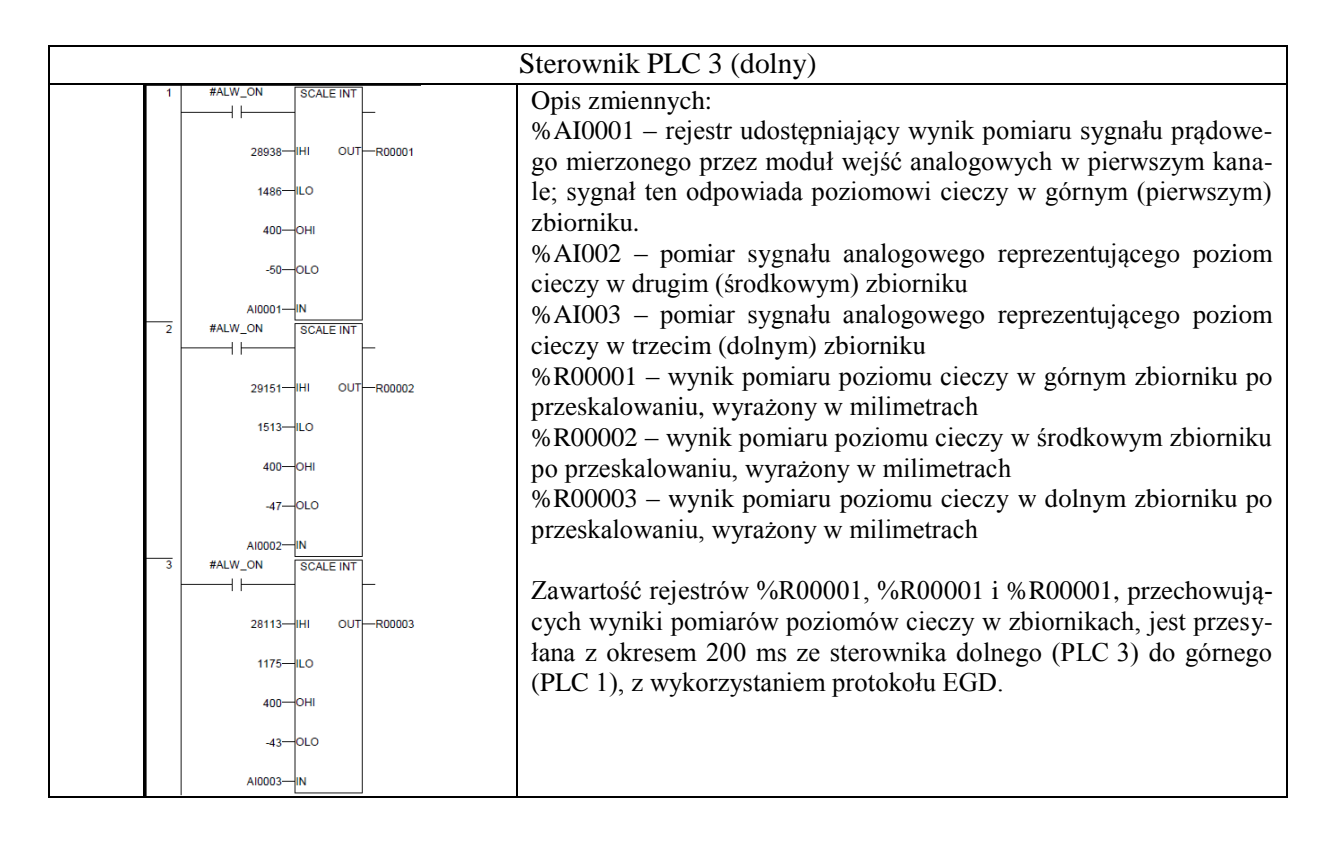

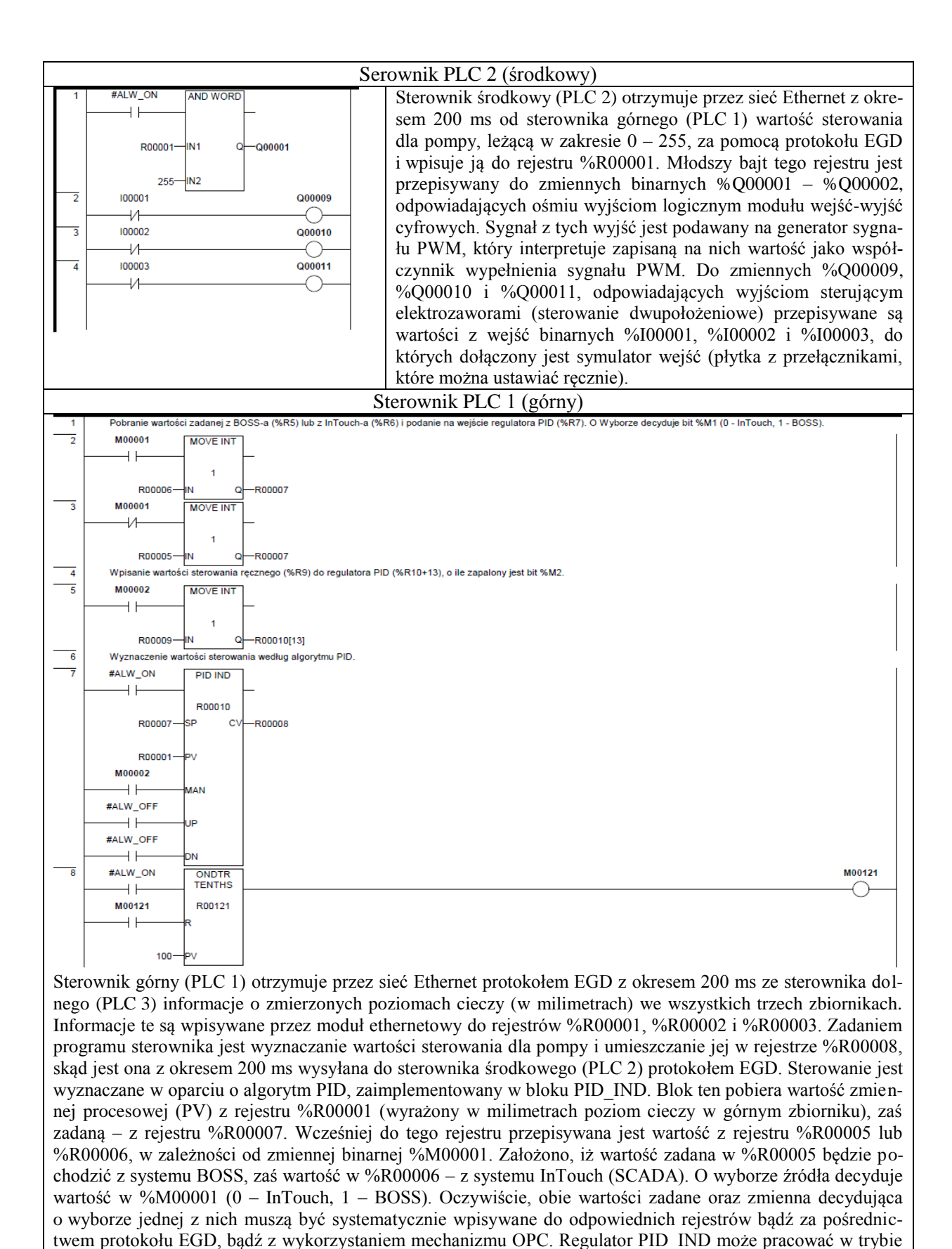

**Rysunek 11. Programy sterowników PLC**

automatycznym bądź ręcznym. O wyborze trybu decyduje wartość zmiennej logicznej %M00002 (0 – tryb automatyczny, 1 – tryb ręczny). W trybie ręcznym na wyjście bloku regulatora przepisywana jest wartość z rejestru %R00009. Zarówno zmienne %M00002 jak i %R00009 muszą być systematycznie zapisywane z użyciem pro-

<span id="page-15-0"></span>tokołu EGD lub OPC.

Do switcha (przełącznika) sieci Ethernet, do którego dołączone są sterowniki PLC, przyłączono również komputer PC. Zainstalowano na nim aplikację *Proficy Machine Edition*, służącą do programowania sterowników PLC firmy GE Fanuc. Z kolei program *InTouch*, również dostępny w komputerze, realizuje funkcjonalność SCADA i może się komunikować ze sterownikami za pośrednictwem serwera OPC. Rolę tego serwera pełni *GE SRTP OPC Server*, który wymienia dane ze sterownikami za pośrednictwem sieci Ethernet i protokołu SRTP. Listę oprogramowania, podaną w tabeli [Tabela 12,](#page-16-0) zamyka program MATLAB.

W celu usprawnienia pracy stanowiska, zaplanowano kilka jego modyfikacji, opisanych w tabeli 13. Tam też wyliczono potrzebne do tego zakupy. Zostaną one zrealizowane w drugim kwartale 2010 roku. Modyfikacje mają na celu zastąpienie niektórych, tymczasowych elementów instalacji, profesjonalnymi produktami przewidzianymi do zastosowań przemysłowych.

<span id="page-16-0"></span>

| Lp. | Nazwa programu                         | Liczba | Uwagi                                 |
|-----|----------------------------------------|--------|---------------------------------------|
|     | Proficy Machine Edition – Logic Devel- | 3      | Aplikacja umożliwiająca programowanie |
|     | opment PLC - Standard                  |        | sterowników PLC oraz nadzorowanie ich |
|     |                                        |        | pracy.                                |
|     | <b>GE SRTP Ethernet OPC Server</b>     |        | Serwer OPC dla sterowników VersaMax.  |
| 2   | <b>InTouch</b>                         |        | Uniwersalny system SCADA.             |
|     | <b>MATLAB</b>                          |        | Środowisko obliczeń<br>numerycznych   |
|     |                                        |        | i symulacji komputerowych.            |

**Tabela 12. Oprogramowanie**

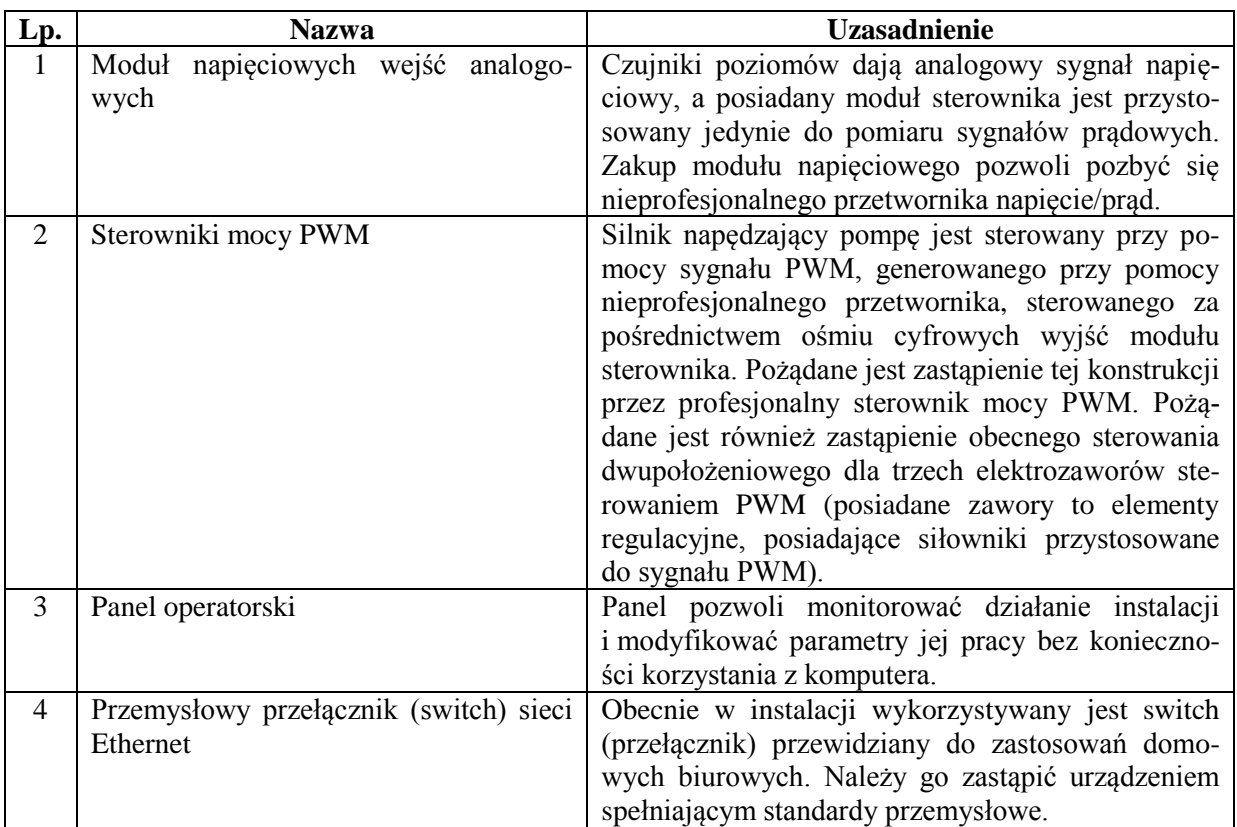

#### **Tabela 13. Planowane zakupy**

Obecnie końca dobiegają prace nad realizacją komunikacji między sterownikiem PLC 1 a systemem BOSS. Tymczasowo zrezygnowano z użycia protokołu OPC, zastępczo wykorzystując protokół EGD, zaimplementowany w sterownikach. Jest to stosunkowo prosty mechanizm cyklicznego (ze stałym, zadanym okresem) przesyłania zawartości wybranych rejestrów sterownika między producentem a konsumentem (lub konsumentami) za pośrednictwem protokołu UDP/IP, bez wymiany potwierdzeń. Zasadniczo służy on do przesyłania danych pomiędzy sterownikami PLC, ale z łatwością może być użyty do przekazywania danych od sterownika do komputera lub odwrotnie. Pakiety EGD wysyłane są ze stałym okresem, ustawionym na etapie konfiguracji komunikacji. Urządzenia adresowane są przy pomocy adresów IP (choć istnieją też inne opcje). Dodatkowo każdy pakiet oznaczony jest identyfikatorem wymiany EGD. Przesyłane dane nie są w żaden sposób szyfrowane. Oprócz zawartości wybranych na etapie konfiguracji rejestrów sterownika, pakiet zawiera kilka dodatkowych informacji, między innymi numer kolejny wysłanego pakiety oraz wybrany wcześniej identyfikator wymiany. Konfigurowanie wymian sieciowych w sterownikach odbywa się przy pomocy narzędzi graficznych dostępnych w środowisku Proficy Machine Edition. Po stronie systemu BOSS konieczne jest stworzenie sterownika (drivera), zdolnego do wymiany danych ze sterownikami PLC za pośrednictwem protokołu UDP/IP, odbierającego i wysyłającego dane w formacie EGD.

#### <span id="page-17-0"></span>**4. Podsumowanie**

Opisane w raporcie stanowiska (linia produkcyjna HAS-200 i kaskadowy układ zbiorników) posłużą do próbnego wdrożenia systemu BOSS oraz do testowania jego pracy. W razie konieczności, wykorzystana będzie również instalacja kolumny destylacyjnej. Obie opisane instalacje sterowane są przez kilka sterowników logicznych PLC, z którymi można wymieniać dane za pośrednictwem sieci Ethernet. Komunikacja między sterownikami a systemami SCADA bądź MES może się odbywać za pośrednictwem protokołu OPC, z wykorzystaniem serwerów OPC potrafiących współpracować z danym typem sterowników (RSLinx w przypadku sterowników CompactLogix firmy Allen-Bradley oraz GE SRTP OPC Server w przypadku sterowników VersaMax firmy GE Fanuc). Taki sam sposób komunikacji protokołem OPC ze sterownikami może stosować BOSS (rysunek 12a). Dodatkowo w przypadku sterowników VersaMax jest możliwe bezpośrednie przesyłanie danych (bez pośrednictwa serwera OPC) z użyciem protokołu EGD (rysunek 12b). Obok protokołu OPC system BOSS może też korzystać z protokołu DDE (większość serwerów OPC posiada także możliwość pracy jako serwery DDE). Obecnie stosowane będzie najprawdopodobniej bezpośrednie przesyłanie danych między systemem BOSS a sterownikami (za pośrednictwem jednego z protokołów: OPC, DDE, EGD). W przyszłości natomiast planuje się wykorzystanie w roli pośrednika w tej komunikacji system SCADA, który może pełnić rolę zarówno klienta, jak i serwera protokołu OPC (lub DDE) (rysunek 12c). Sposób ten jest szczególnie wskazany w przypadku "zastanego" u klienta systemu automatyki, w który wymiana danych między sterownikami a pakietem SCADA jest już oprogramowana i gdzie zwykle niedozwolone jest bezpośrednie ingerowanie w pracę sterowników. W takim przypadku koniczne jest umieszczenie w aplikacji SCADA używanej przez klienta dodatkowego ekranu z przełącznikiem, który pozwoli wybrać źródło sygnałów sterujących oraz wartości zadanych dla sterowników: system SCA-DA lub BOSS.

Schematy przedstawione na rysunku 12 mają charakter uproszczony. System BOSS jest na nich reprezentowany pojedynczym blokiem, z którym współpracuje bezpośrednio moduł klienta OPC/DDE lub sterownika (driver) EGD. Na schematach tych BOSS pracuje na tym samym komputerze, na którym zainstalowano serwer OPC/DDE lub system SCADA. Taka konfiguracja stosowana będzie na etapie rozwijania systemu.

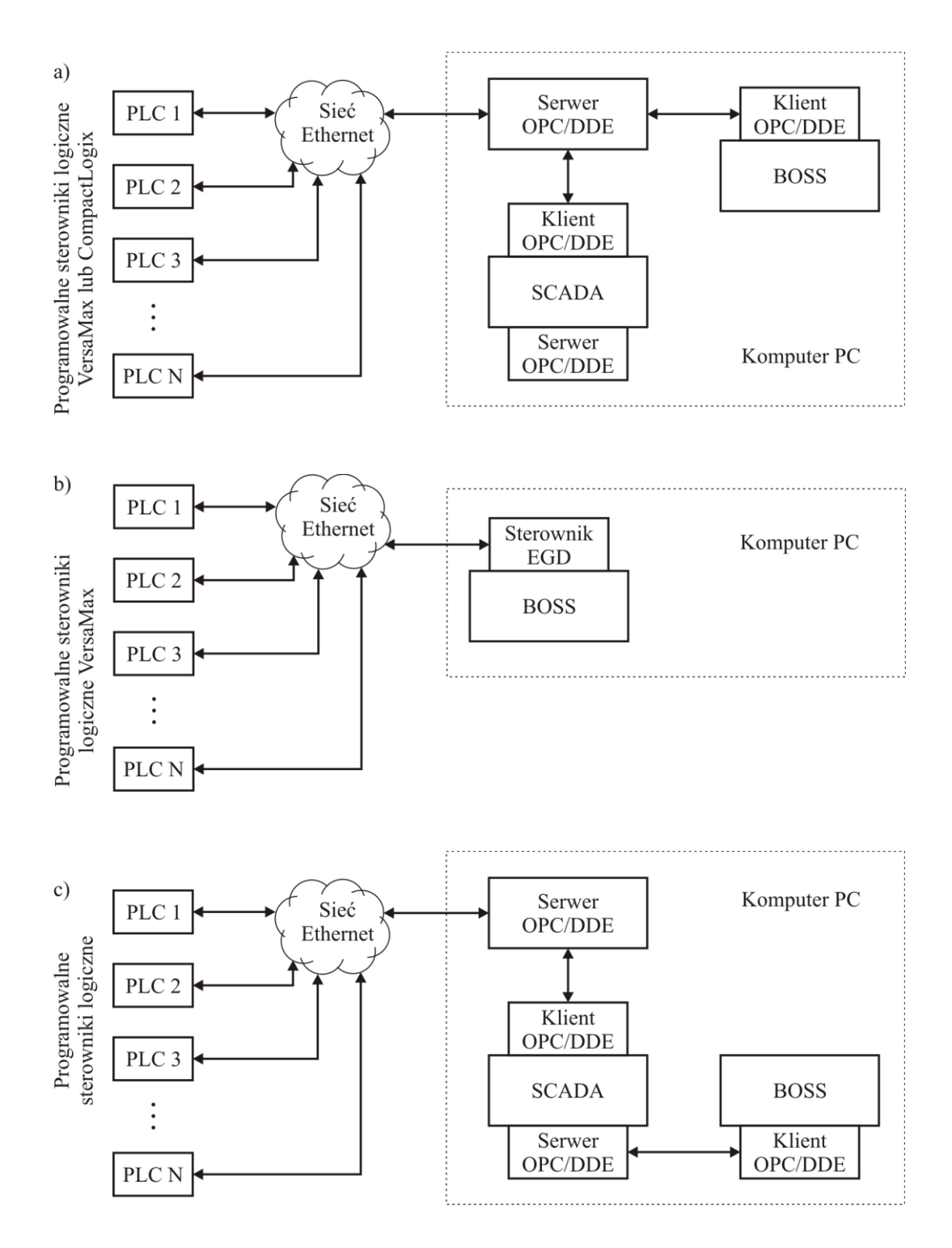

**Rysunek 12. Warianty komunikacji z systemem BOSS**

<span id="page-18-0"></span>BOSS jest aplikacją dla systemu operacyjnego QNX, zaś serwery OPC oraz oprogramowanie SCADA są przystosowane do pracy w systemie Windows. Aby wszystkie te programy można było uruchomić na jednym i tym samym komputerze, konieczne jest zastosowanie wirtualnej maszyny (oprogramowania do wirtualizacji), która stworzy wirtualne środowisko pracy z systemem QNX dla aplikacji BOSS (rysunek 13). Dla uproszczenia maszyna ta nie jest zaznaczona na rysunku 12. Podstawowym (pierwotnym) systemem operacyjnym zainstalowanym na komputerze będzie Windows XP.

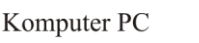

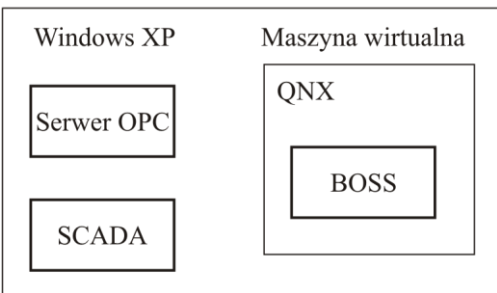

**Rysunek 13. Komputer z maszyną wirtualną i dwoma systemami operacyjnymi**

<span id="page-19-0"></span>Organizacja docelowego, finalnego systemu sterowania, przeznaczonego do wdrożenia u klientów (w przemyśle) będzie nieco inna (rozbudowana) w stosunku do schematów przedstawionych na rysunku 12. Przewiduje się użycie komputera, który w jednej obudowie zawierać będzie dwie niezależne płyty główne i dwa zestawy współpracujących z nimi komponentów (dyski twarde, karty sieciowe, karty graficzne), który wobec tego może być traktowany jako dwa niezależne komputery (rysunek 14). Jeden taki zestaw dwupłytowy został już zakupiony ze środków projektu INSTEPRO. Na jednym z komputerów zainstalowany będzie system Windows XP, na drugim – QNX. W środowisku QNX pracował będzie system BOSS, zaś w środowisku Windows – opisane dalej oprogramowanie pośredniczące w wymianie danych. W systemie QNX zainstalowana będzie jedna karta sieciowa (NIC), zaś w systemie Windows – dwie. Komunikacja między programem BOSS w systemie QNX i oprogramowaniem w systemie Windows wykorzysta po jednej karcie sieciowej z każdego z systemów operacyjnych i odbywać się będzie za pośrednictwem dedykowanego protokołu oznaczonego na rysunku 14 literą "X". Druga karta sieciowa w systemie Windows będzie użyta do włączenia zestawu do komputerowej sieci automatyki u klienta. Zakłada się, że klient posiada oprogramowanie klasy SCADA, wymieniające dane z programowalnymi sterownikami logicznymi sterującymi produkcją. Oprogramowanie to musi posiadać funkcjonalność serwera OPC. W systemie Windows na komputerze dwupłytowym pracować będzie oprogramowania pośredniczące w wymianie danych między systemem BOSS a wyposażonym w serwer OPC systemem SCADA u klienta. Oprogramowanie to pełnić będzie rolę pośrednika między protokołem OPC (komunikacja z zastanym systemem automatyki w środowisku Windows) a dedykowanym protokołem "X" opartym na TCP/IP (współpraca z systemem BOSS w środowisku QNX). Dodatkowo w środowisku Windows na komputerze dwupłytowym pracować będzie graficzny interfejs użytkownika (GUI), pozwalający w ograniczonym zakresie kontrolować pracę systemu BOSS. Być może w roli tego interfejsu wykorzysta się system SCADA. Pełna kontrola nad systemem BOSS możliwa będzie za pośrednictwem dedykowanego interfejsu GUI lub TUI (Textual User Interface) w środowisku QNX.

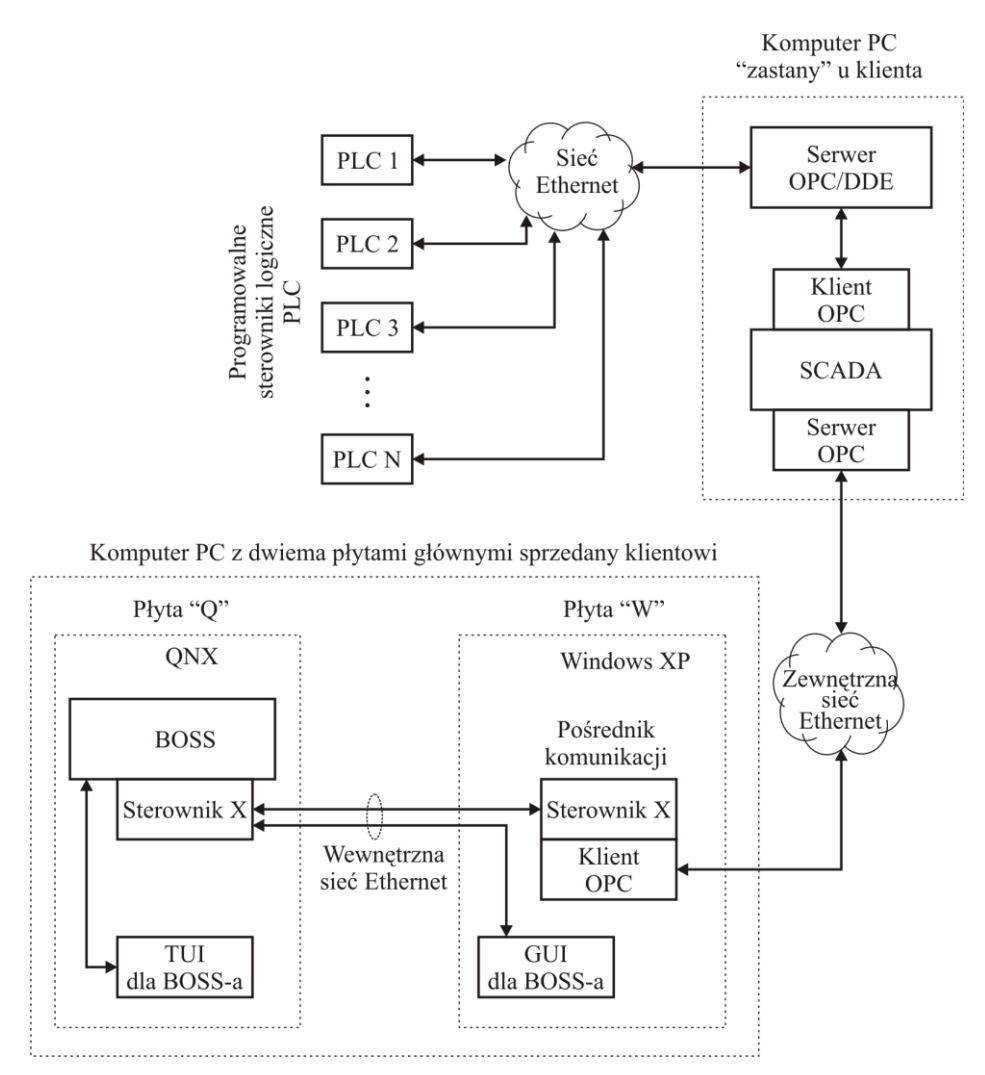

<span id="page-20-0"></span>**Rysunek 14. Struktura wymiany danych w systemie finalnym**